## **Using Connectors**

In the Designer, you can connect to backend systems using adapters. To make this much easier, you can create a connector that provides the needed configurations for the adapter.

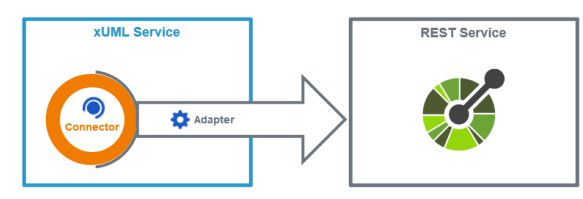

The **Connector** provides the data model, the **Adapter** performs the actual call to the outside system. The example above shows the connection to a REST service.All connectors of the service that have been [imported and configured](https://doc.scheer-pas.com/display/DESIGNER/Creating+Connectors) reside below the **Connectors** folder in the [service panel](https://doc.scheer-pas.com/display/DESIGNER/Service+Panel).

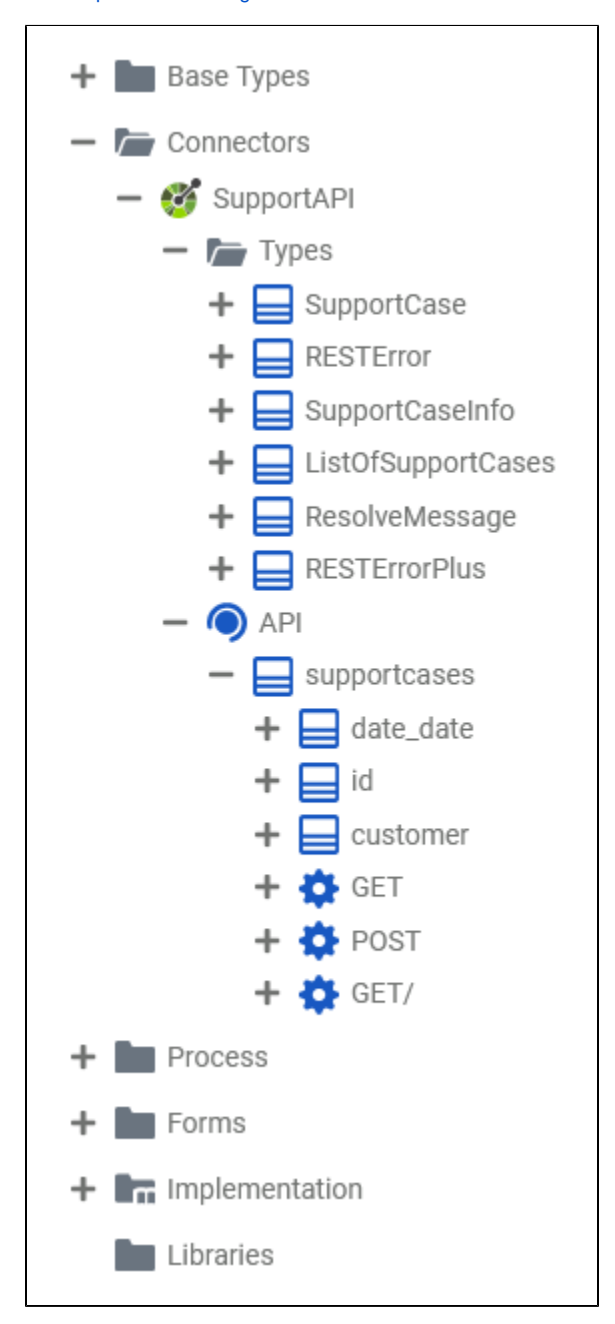

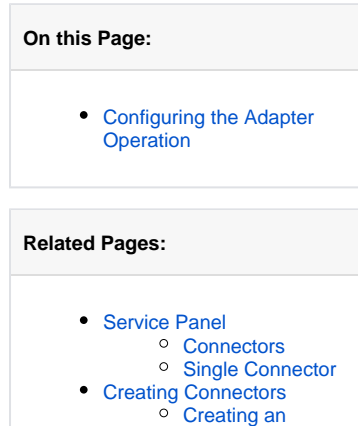

- [OpenAPI](https://doc.scheer-pas.com/display/DESIGNER/Importing+an+OpenAPI+Connector)
- **[Connector](https://doc.scheer-pas.com/display/DESIGNER/Importing+an+OpenAPI+Connector)**
- [Creating an SAP](https://doc.scheer-pas.com/display/DESIGNER/Creating+an+SAP+RFC+Connector)
- [RFC Connector](https://doc.scheer-pas.com/display/DESIGNER/Creating+an+SAP+RFC+Connector)
- PAS Designer Developer [Guide](https://doc.scheer-pas.com/display/DESIGNER/PAS+Designer+Developer+Guide)

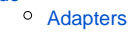

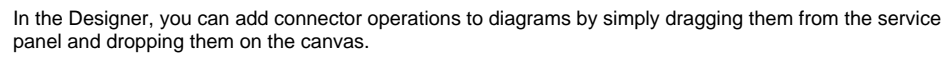

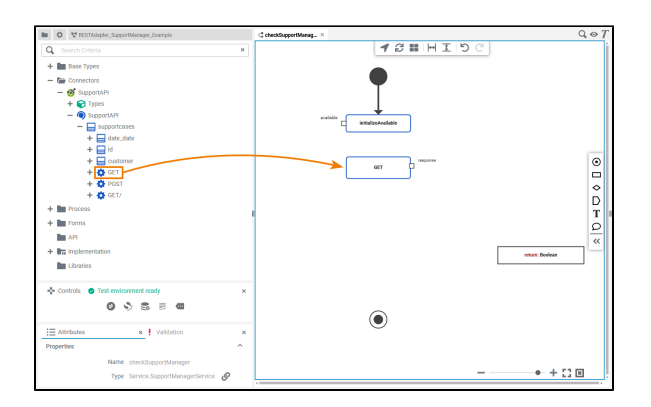

## <span id="page-1-0"></span>Configuring the Adapter Operation

Once a connector operation has been added to a diagram, it needs to be configured as a corresponding adapter.

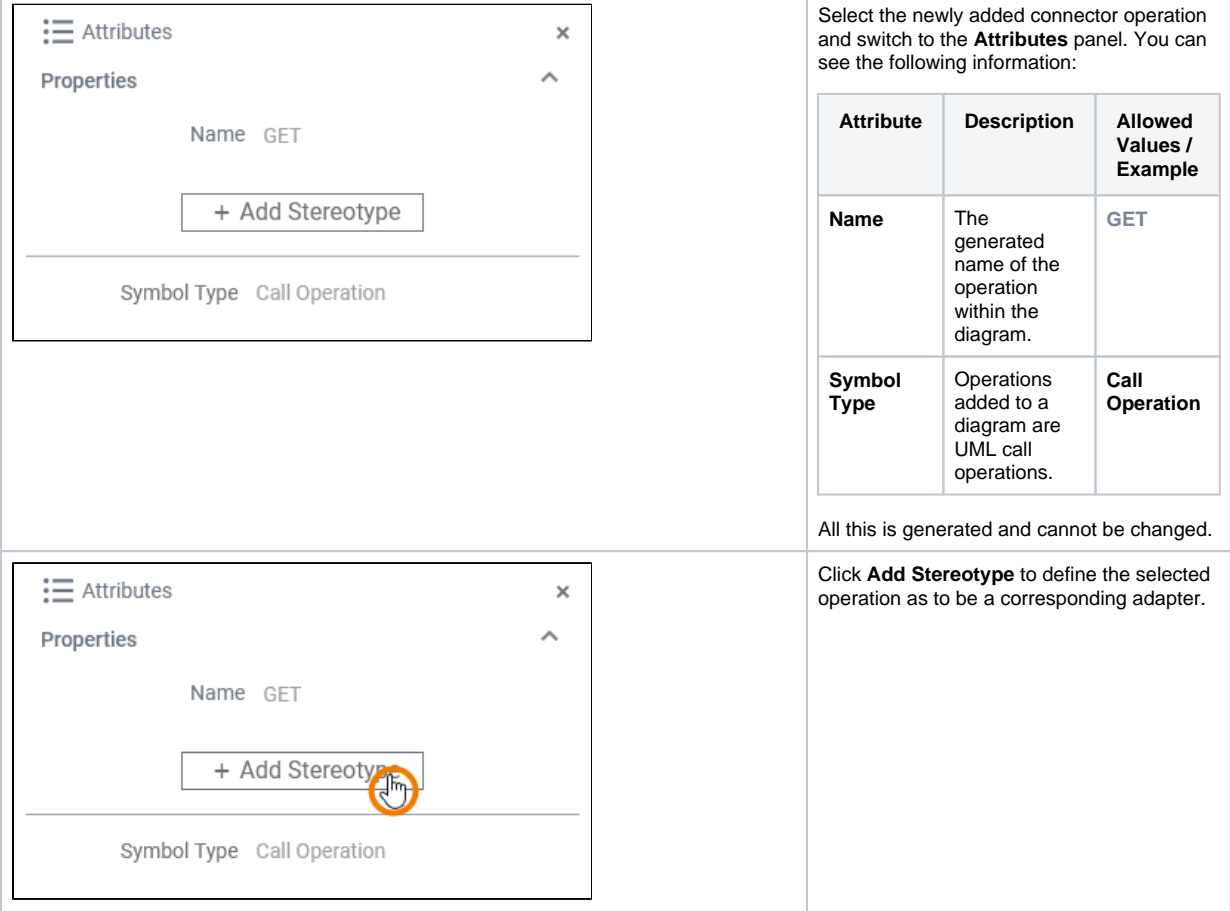

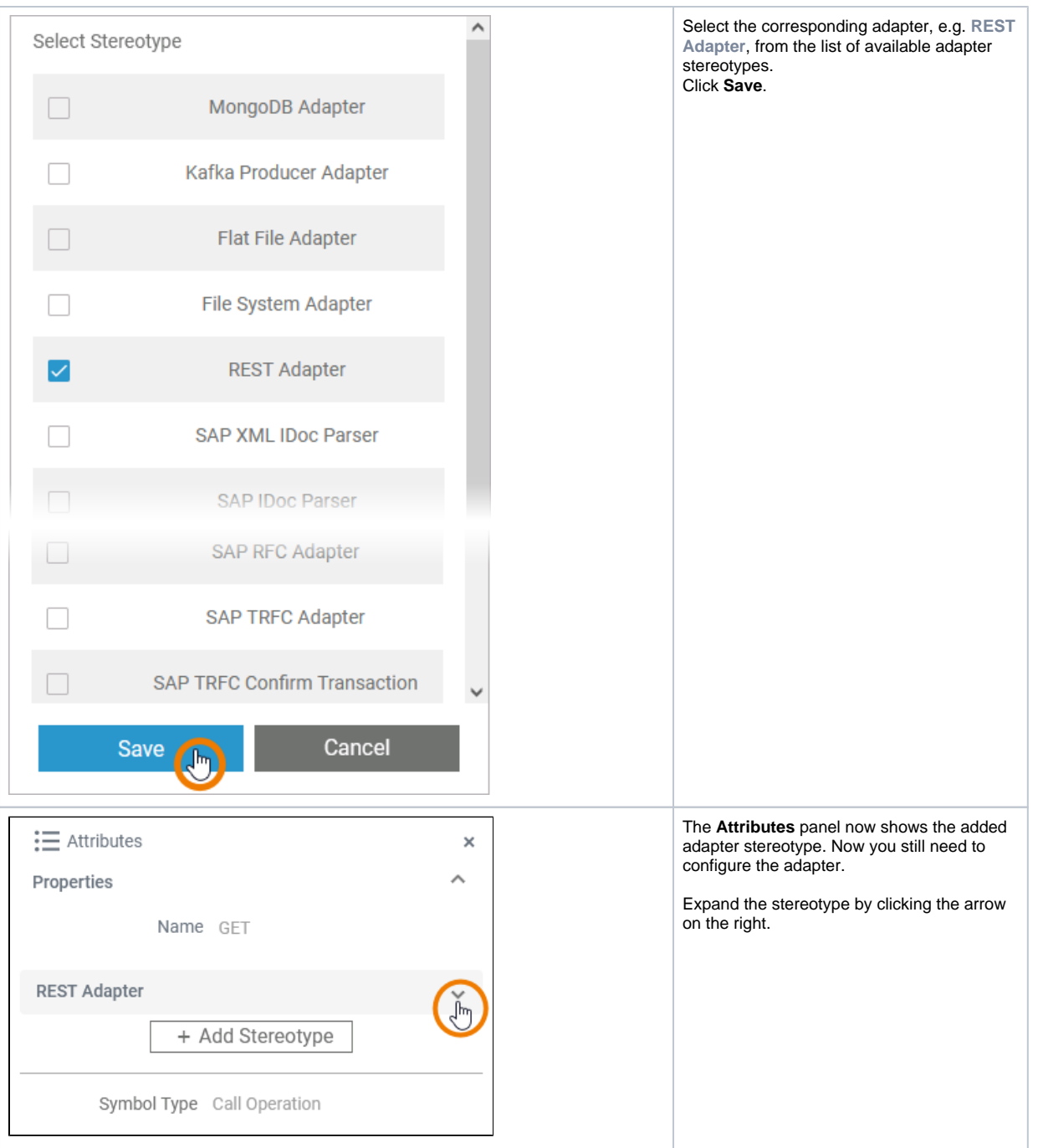

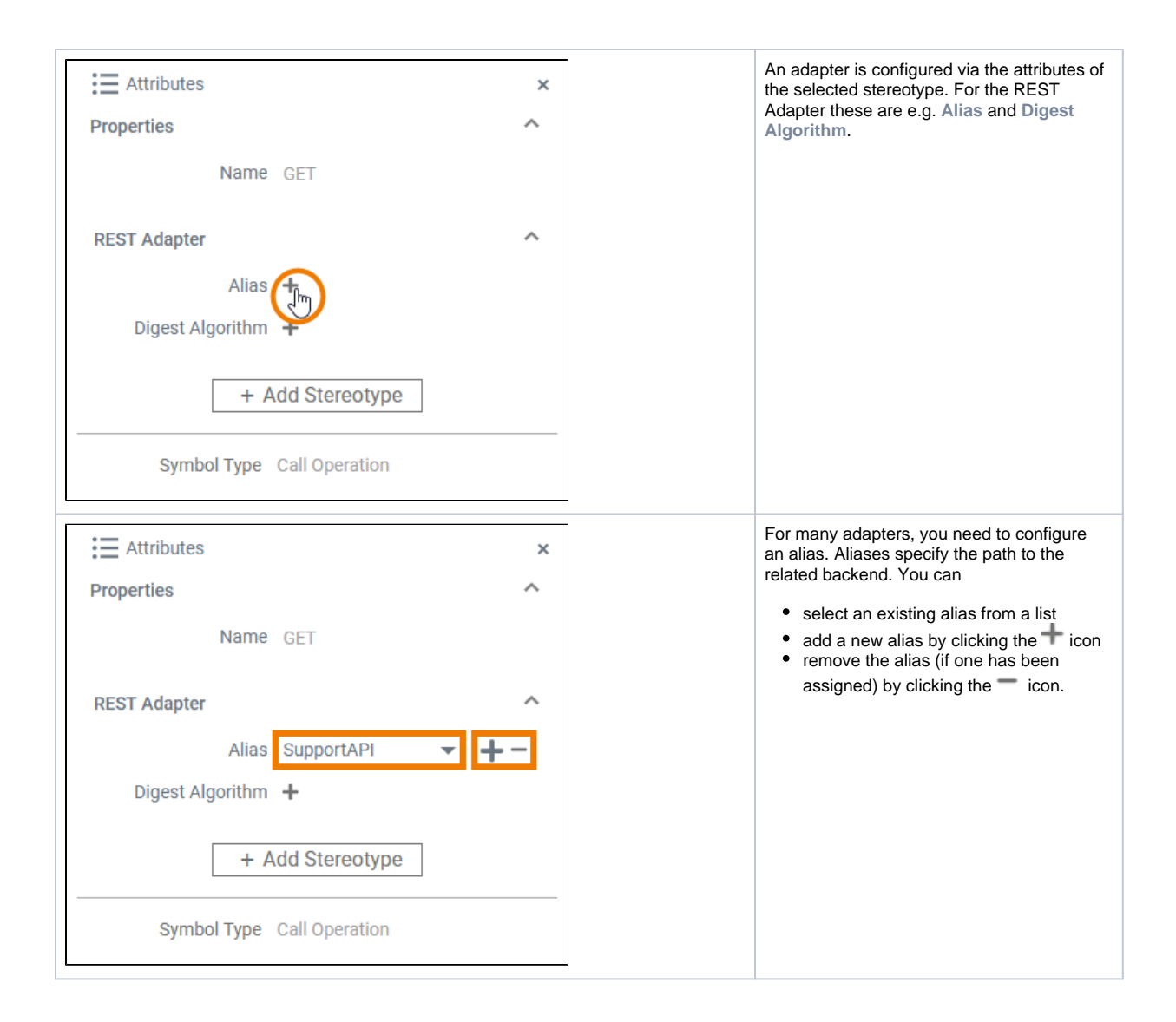